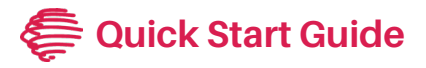

## Flex Link Cable

## Flex Link Blaster Cable (FLC-BL)

## Getting Started

Once the Flex is connected to the network (see Flex Quick Starts), plug the Flex Link Blaster cable (FLC-BL) into the Flex Link Port.

To configure the FLC-BL, right-click on the unit entry in **iHelp** and select Configure, or enter the Flex unit's

Flex Link Port

IP address into a web browser to access the Flex Configuration page.

To access the settings, select the Flex Link Cable tab. Then select Infrared from the Change Flex Link

**RIISR to** 

**Power Connector** 

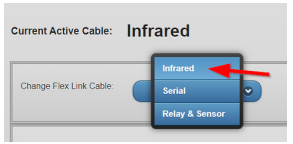

cable field, then select Single Blaster (FLC-BL). If using a Flex Link Tri-Port cable (FLC-T3), select 2 Emitter, 1 Blaster (FLC-2E1B) and plug the FLC-BL into IR port 3 of the FLC-T3 cable.

Select Save Changes to apply the new settings.

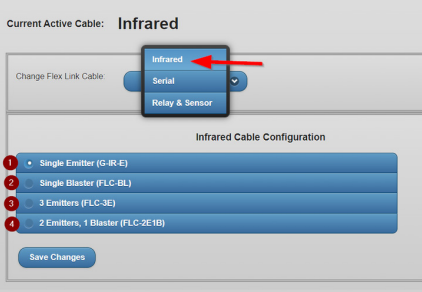

Please note the FLC-BL is designed to be used with Global Caché Flex products only. It transmits IR signals across a room up to 35 feet. The IR modulation frequency 20 to 500 KHz.

For detailed info on configuring and using the Flex and Flex Link Cables, consult the User Guide: Flex and Flex Link Cables at www.globalcache.com/docs.

Scan for APIs, user guides, docs, and utilities.

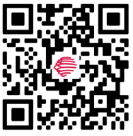

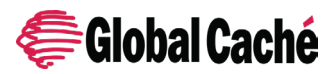

**Global Caché, Inc. 160 East California Street PO Box 1659 Jacksonville, Oregon 97530 Phone (541) 899-4800 www.globalcache.com support@globalcache.com**

**Copyright ©2024 Global Caché, Inc. All rights reserved.**